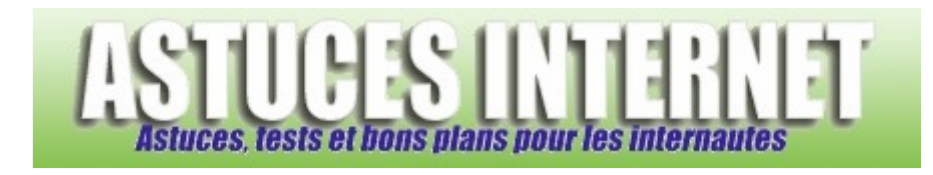

## Comment ajouter le Panneau de configuration dans le Poste de travail de Windows XP ?

*Demandé et répondu par Sebastien le 05-12-2007* 

Vous avez la possibilité d'ajouter un raccourci vers le *Panneau de configuration* directement dans votre poste de travail.

Pour faire cette modification, rendez-vous dans le *Panneau de configuration*, module *Options des dossiers*.

*Aperçu :*

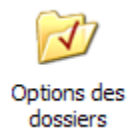

Dans l'onglet *Affichage*, cochez l'option intitulée *Afficher le Panneau de configuration dans le Poste de travail*.

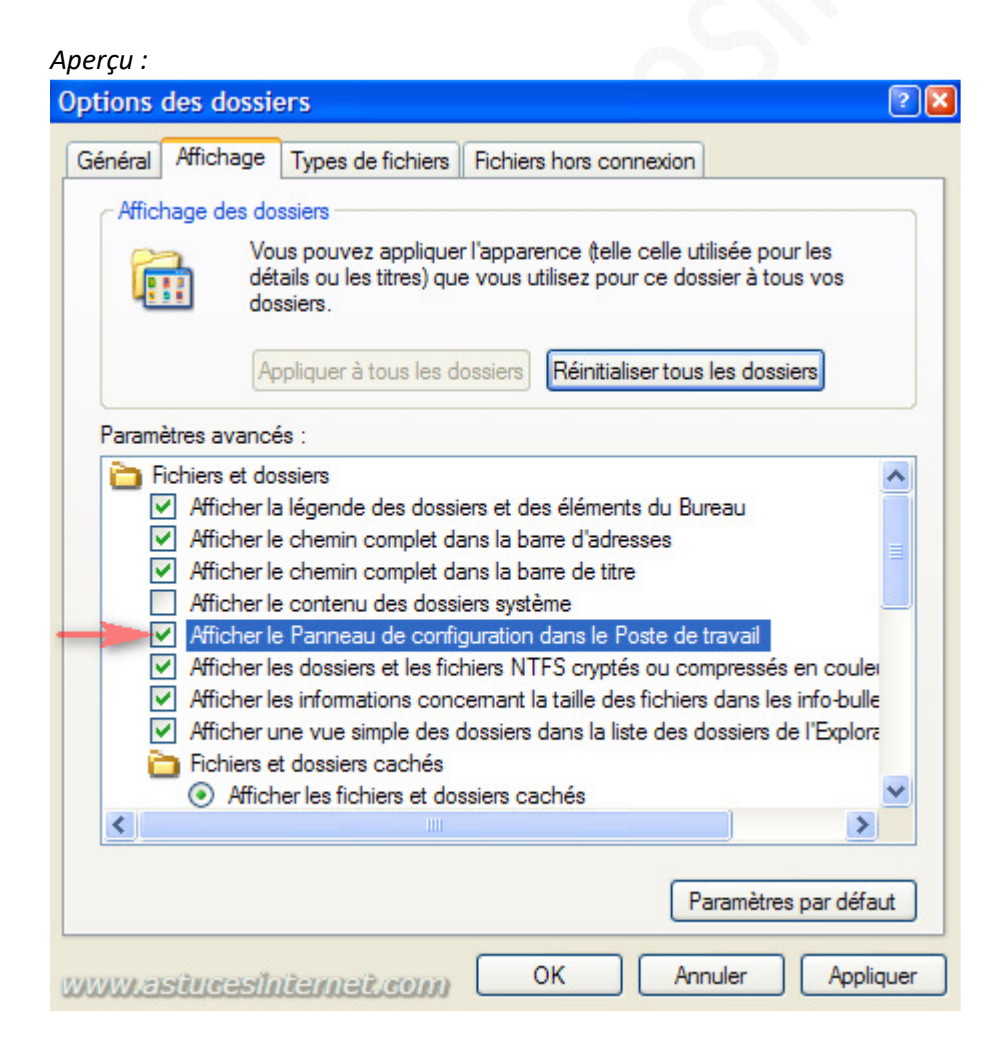

Le *Panneau de configuration* se trouvera désormais également dans votre Poste de travail, comme c'était le cas avec les systèmes d'exploitation Microsoft avant XP.

*Aperçu du résultat :*

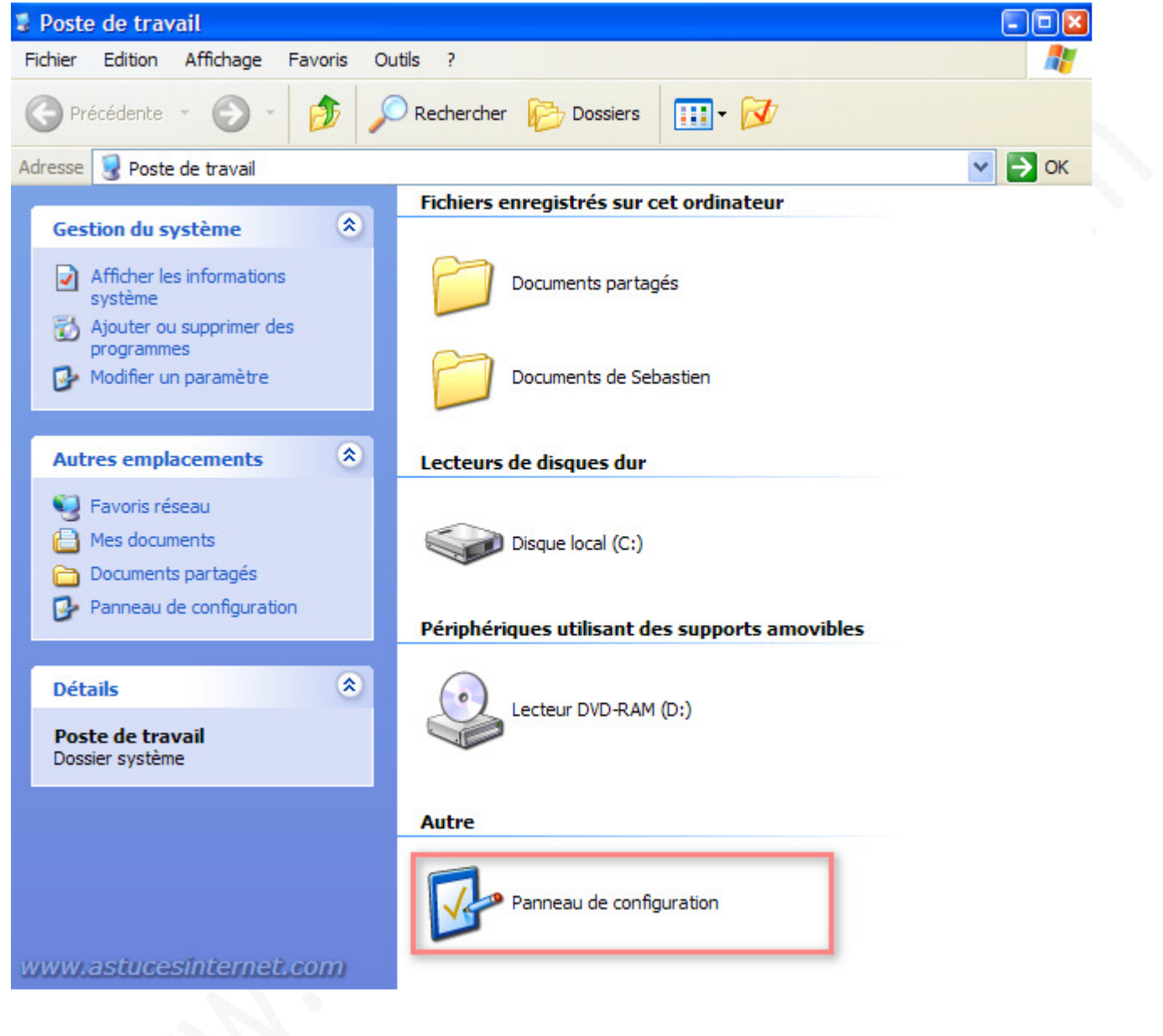